## **Zobrazenie hodnôt archívneho objektu (Práca operátora s procesom D2000 HI)**

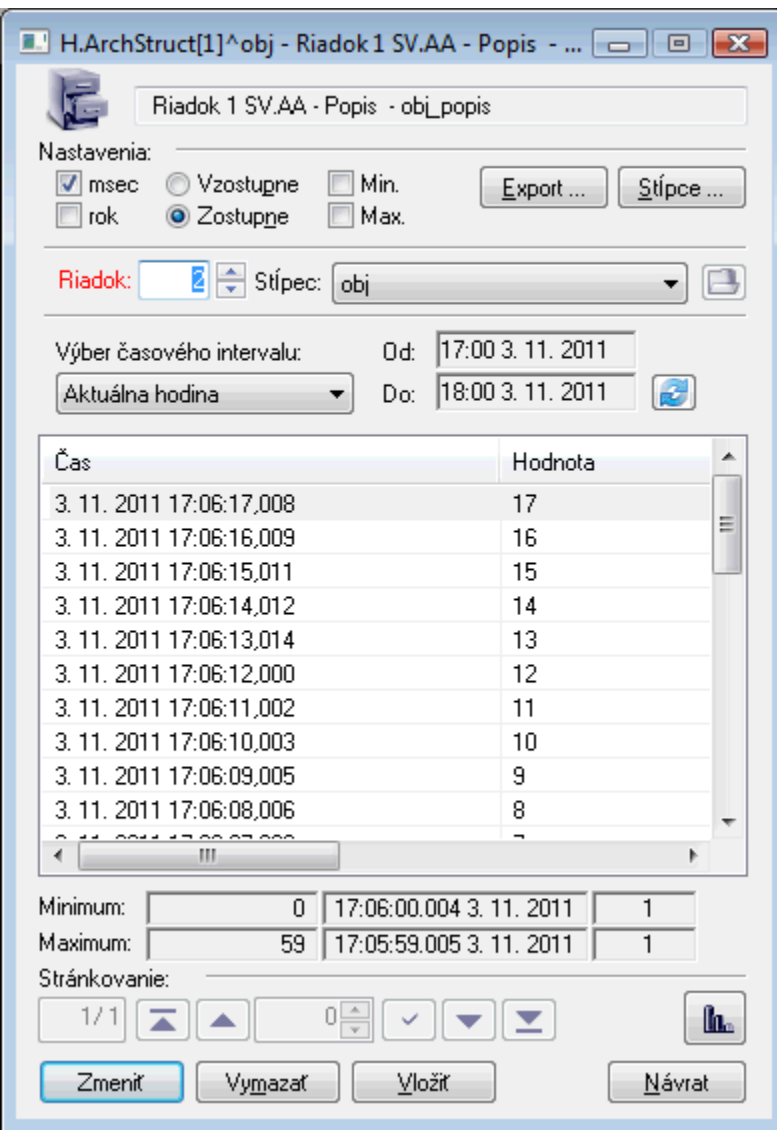

Význam tlaidiel nachádzajúcich sa v dialógovom okne je uvedený v tabuke.

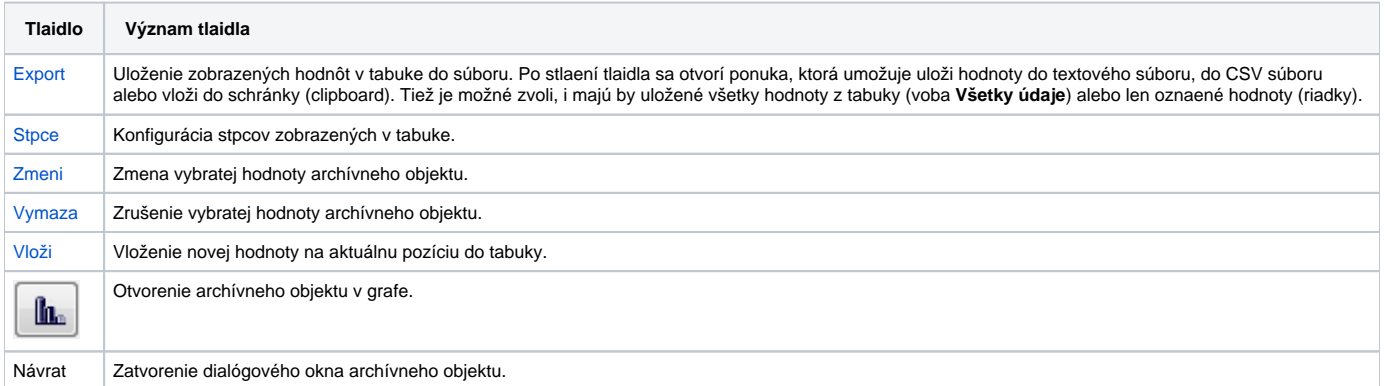

**Poznámka:** Tlaidlá **Zmeni**, **Vymaza**, **Vloži** sú zakázané, ak archívny objekt nepovouje takúto innos z prostredia HI.

Parametre Riadok a Stpec sú aktívne len v tom prípade, ke prezeraný archívny objekt je [štruktúra](https://doc.ipesoft.com/pages/viewpage.action?pageId=1543957). Tlaidlo **(B)**, umiestené napravo, umožuje pri zmene riadka (parameter **Riadok**) alebo stpca (parameter **Stpec**) zobrazeného archívneho objektu naíta dáta z archívu. Táto zmena je indikovaná zmenou farby parametra Riadok alebo Stpec. Hodnoty pre aktuálne zobrazenie sú zobrazené v mene objektu v záhlaví okna.

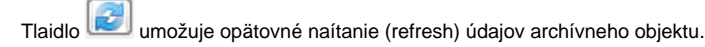

V prípade, že pre definovaný asový interval je v archíve zapísaných viac hodnôt, ako sa zmestí naraz do priestoru dialógového okna, je potrebné použi funkcie stránkovania. Na jednoduchú orientáciu a pohyb v rámci viacstránkového zoznamu hodnôt slúžia tlaidlá nachádzajúce sa v okne pod zoznamom.

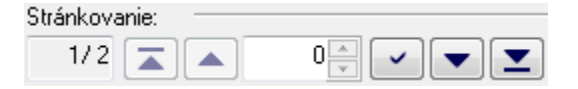

## Popis tabuky

Okrem samotných hodnôt archívneho objektu sú v každom riadku tabuky uvedené aj alšie informácie vzahujúce sa k danej hodnote. Ich prítomnos závisí od nastavenia stpcov tabuky. Tabuka má pri zobrazení všetkých stpcov nasledovnú štruktúru:

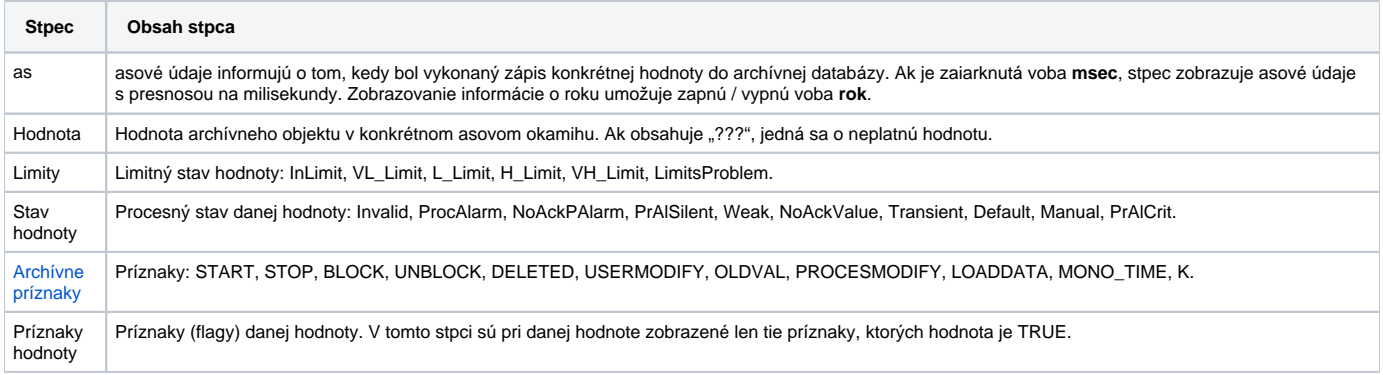

Podfarbenie dát v tabuke:

- Biela farba dáta z archívnej databázy, editovanie je povolené.
- Svetlo ervená dáta z archívnej databázy, editovanie nie je povolené.
- Svetlo sivá živé dáta z grafov, editovanie nie je povolené.

Významy jednotlivých stavov hodnôt sú vysvetlené v nasledujúcej tabuke.

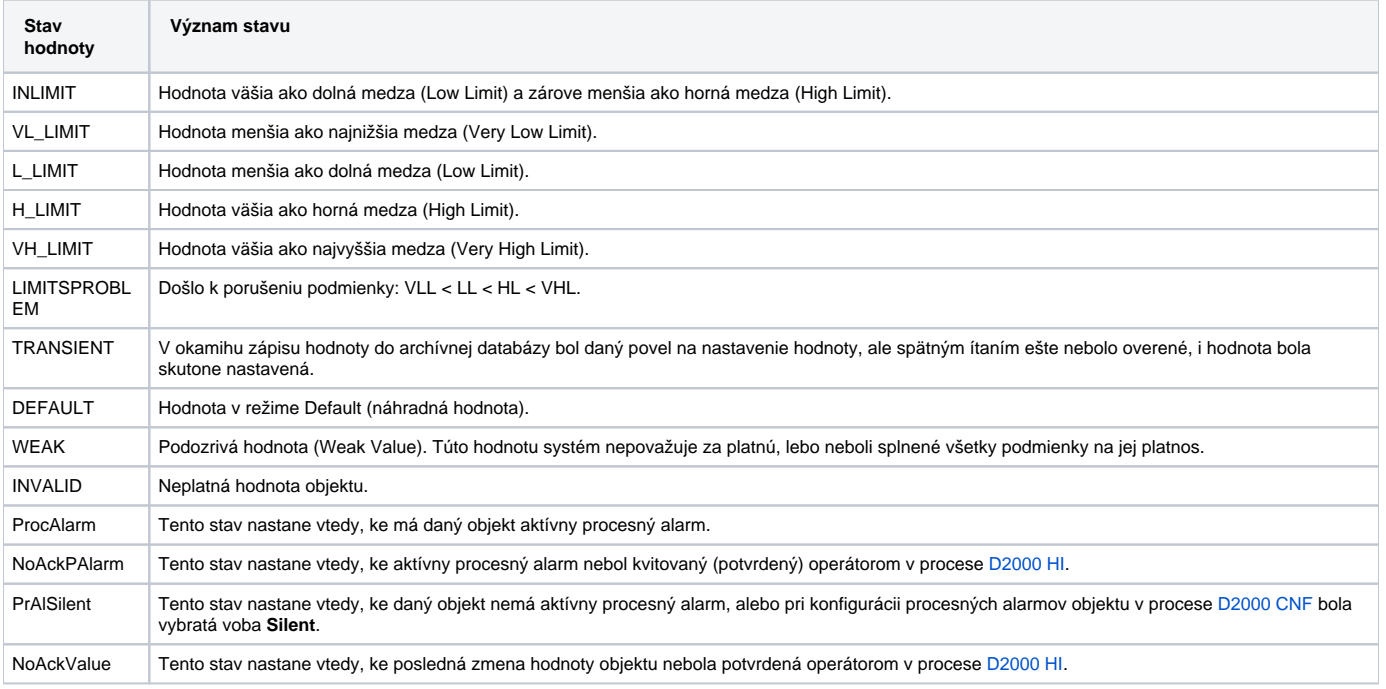

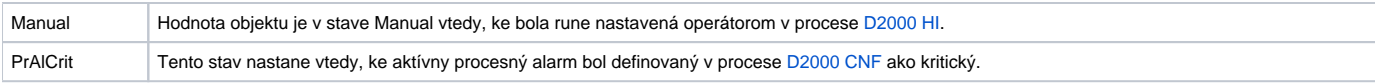

## <span id="page-2-0"></span>Významy jednotlivých archívnych príznakov sú vysvetlené v nasledujúcej tabuke.

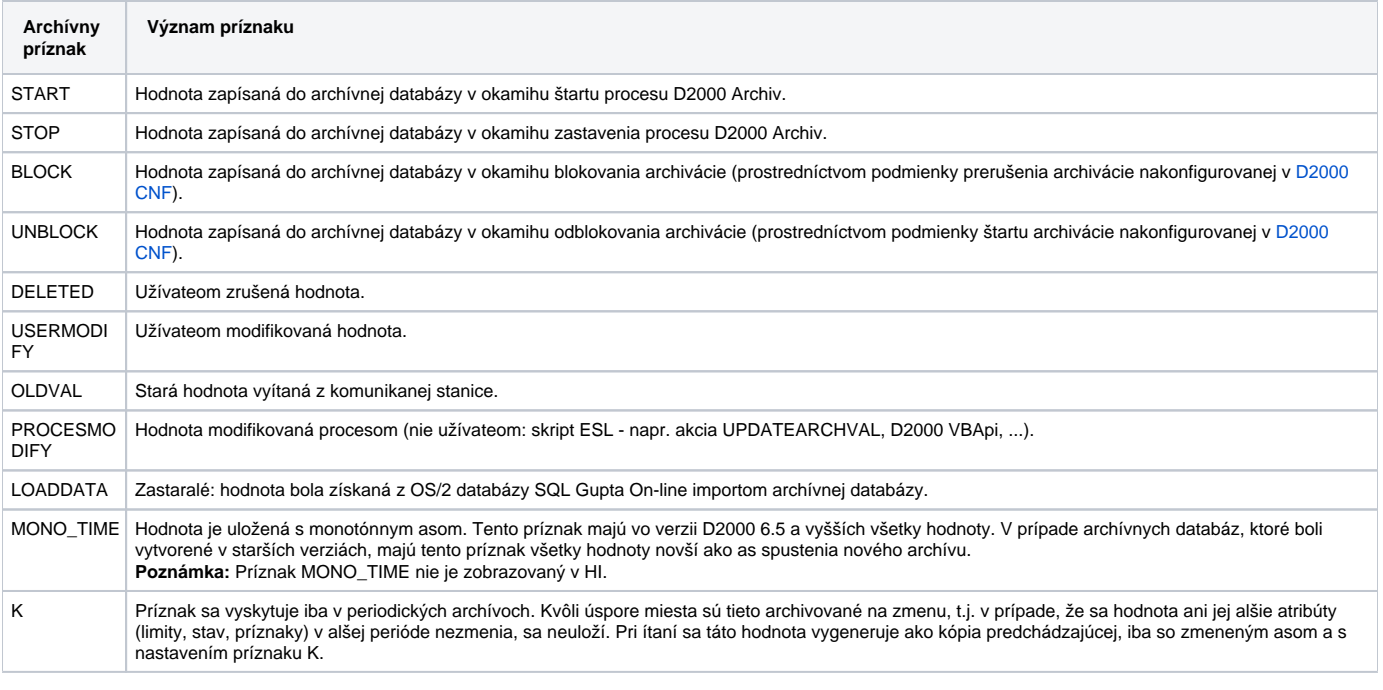

## **Súvisiace stránky:**

[Exportovanie hodnôt z archívu](https://doc.ipesoft.com/pages/viewpage.action?pageId=1543931)